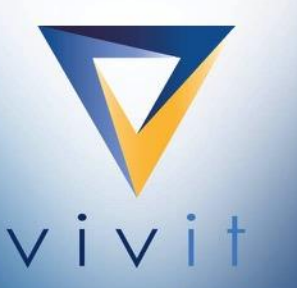

Discover the independent Micro Focus<br>software user community where you can<br>share, collaborate, exchange, and grow

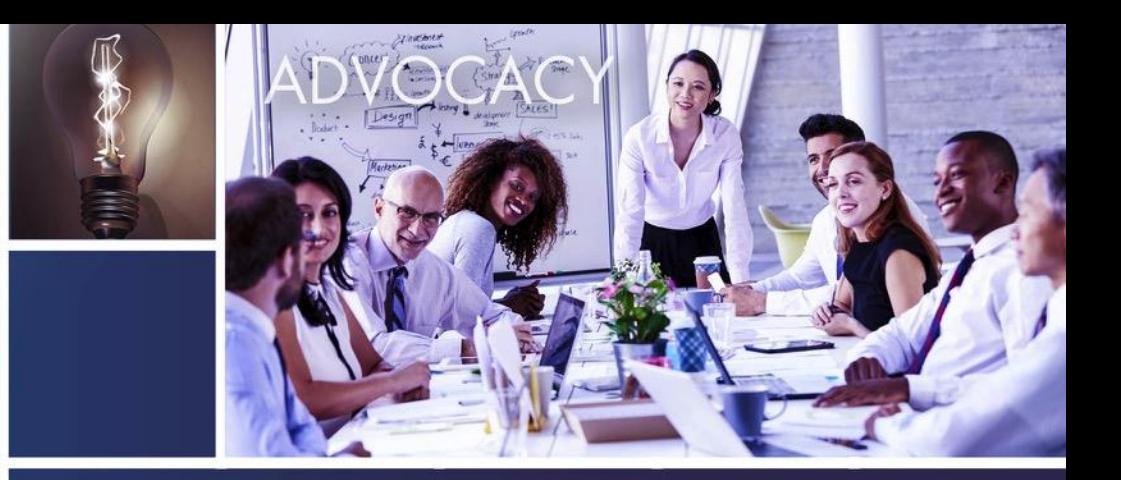

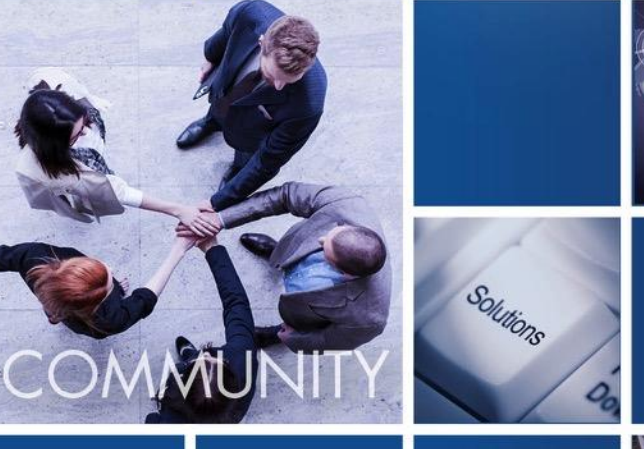

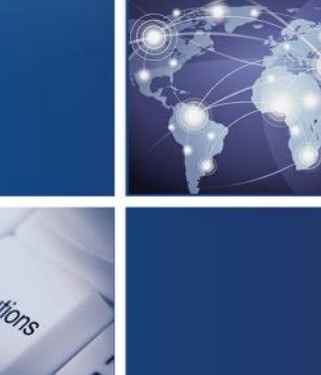

**SIG Talk IT Operations: Mainframe to UD, Data Analysis with OpsBridge, Vertica into BVD June 21, 2018**

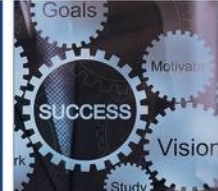

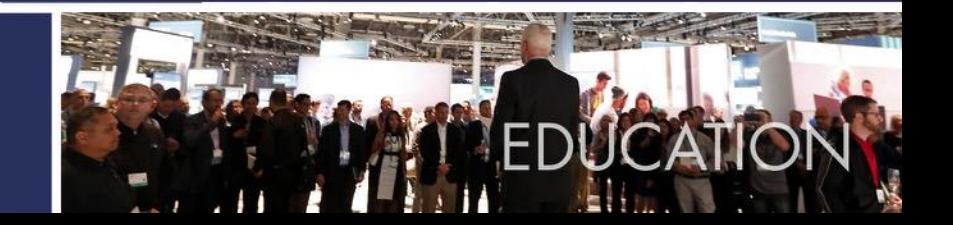

## **Welcome to**

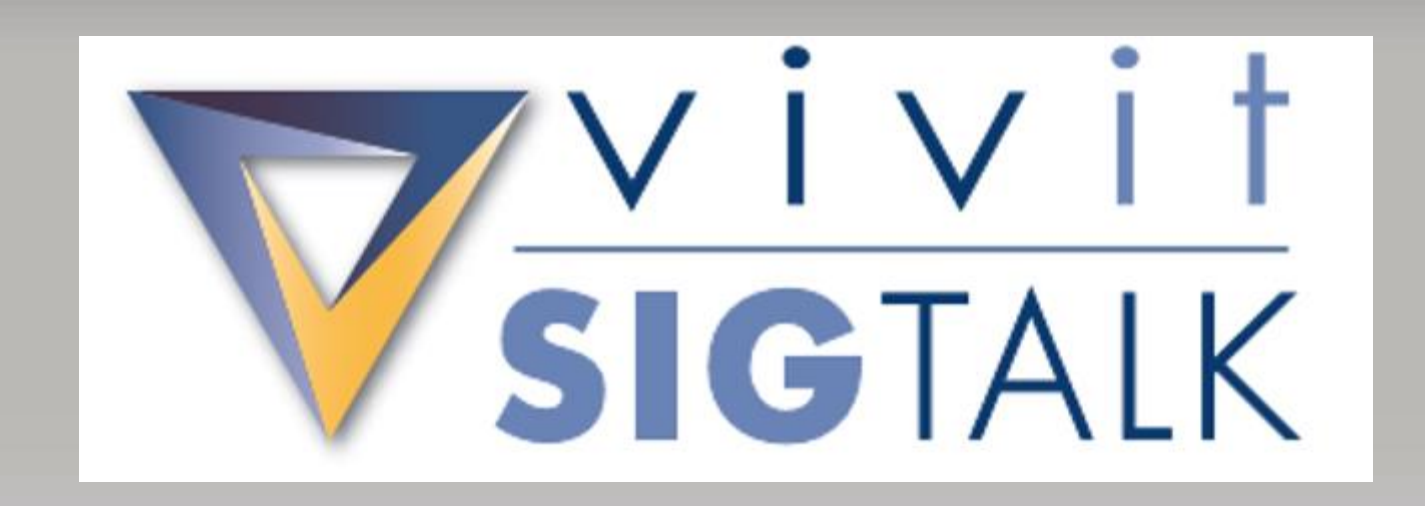

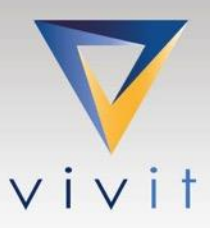

## **Hosted By**

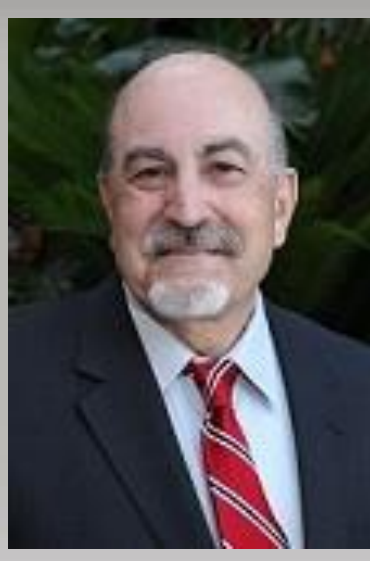

Rocky Pisto Vivit Engage Coordinator YOUR INDEPENDENT MICRO FOUUS SUPPORARE USER COMMUNITY

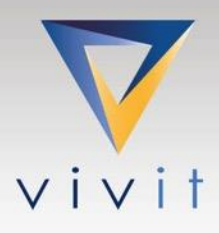

## **Today's Presenters**

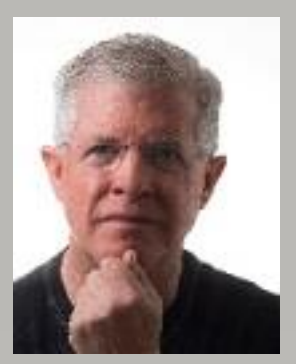

Chip Sutton CTO EView Technology

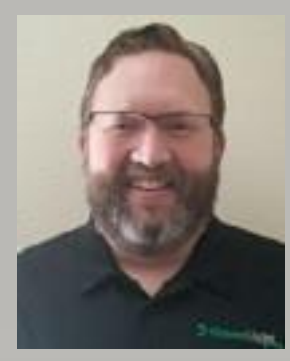

Brian Bowden Senior Engineer Greenlight Group

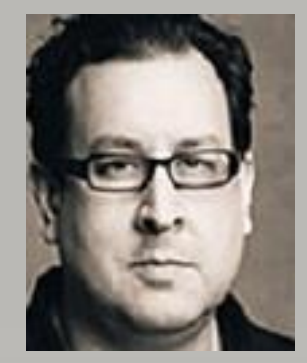

Jay Batson Solution Architect Greenlight Group

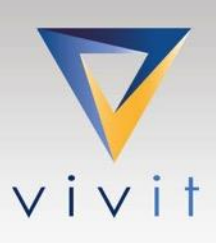

## **Tweet Your Questions**

# #vivitsigtalk

## **House Keeping**

• This "LIVE" session is being recorded Recordings are available to all Vivit members

• Session Q&A:

Please type questions in the Questions Pane

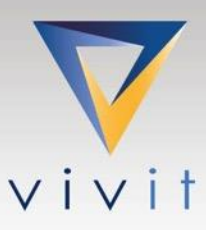

## **Webinar Control Panel**

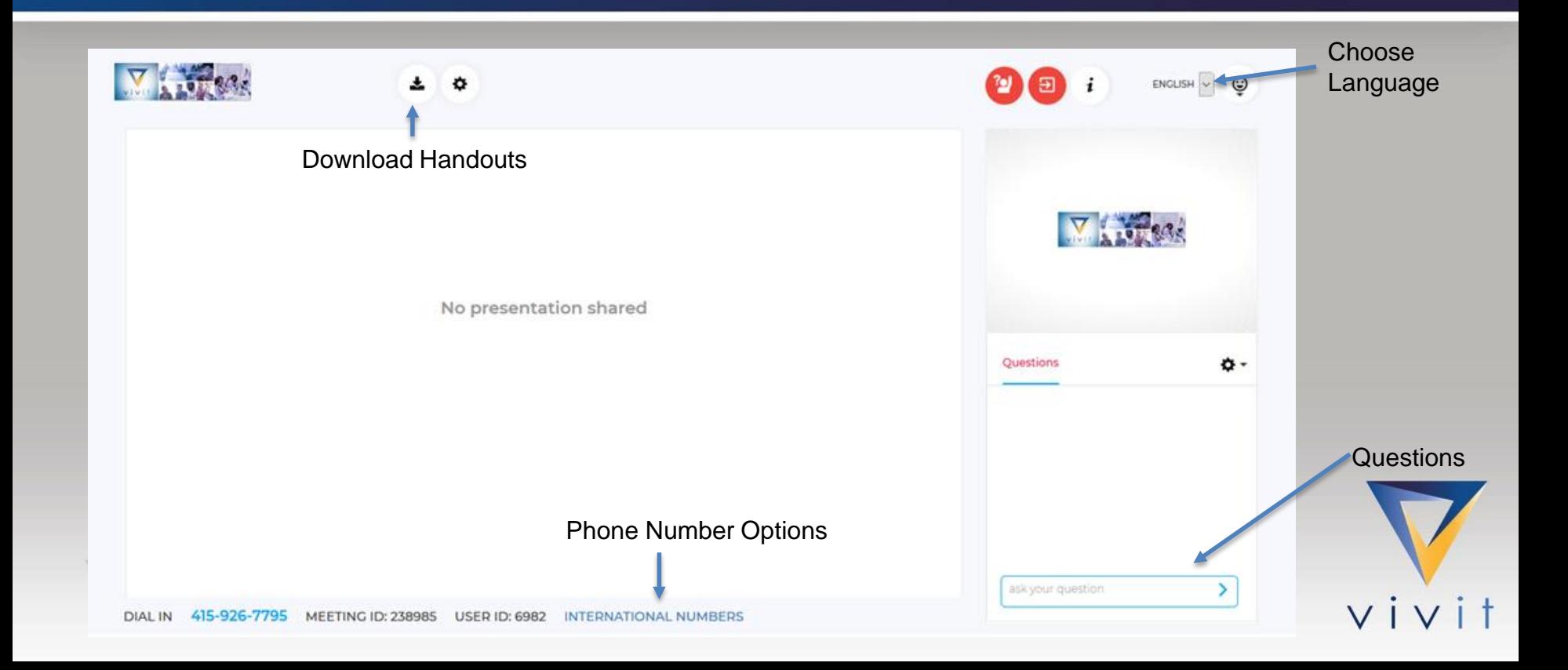

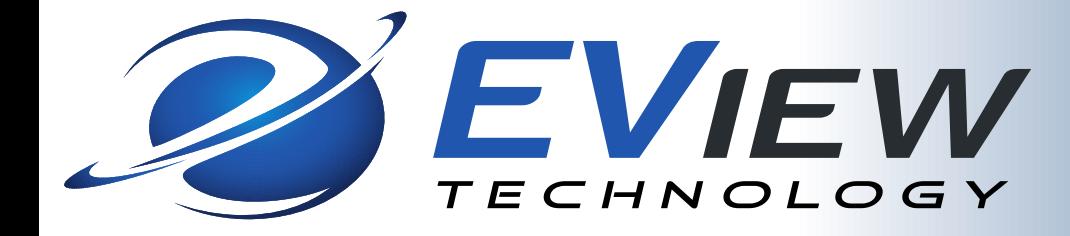

How one of the world's largest insurance companies brought their IBM environments into the modern era by extending their Micro Focus Operations Manager i and Universal Discovery (UD) to include the missioncritical IBM systems.

*June 2018*

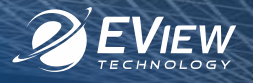

### **Customer**

- Large insurance and financial services corporation based in the United States. More than 65,000 employees and more than 18,000 independent contractor agents which service over 83 million policies and accounts throughout the U.S.
- They have 30 operations centers throughout the US, which contain thousands of various types of servers (including over 15 IBM mainframe computers).

## Customer Overview

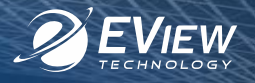

#### **Issues**

- IT Operations/Configuration Management growing out of control, with different tools to manage different environments
- minimal integration between the various components
- escalating software costs
- skill level required was becoming increasingly diverse and expensive.
- Discovery and tracking of IT assets and CIs was manual
	- Very time intensive
	- Not reliable
	- Often out of date before the was finished

## Customer Overview

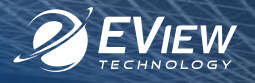

### **Goal**

- Consolidate its vast operations under a common platform without a corresponding increase in IT infrastructure and costs.
- Integrate its mission-critical IBM mainframe (z/OS) into this system
- Automate IT Discovery processes
- Get an overall, comprehensive, accurate and complete view of corporate mainframe infrastructure for IT Operations, IT Operations analytics, configuration management, service modeling and service impact analysis.

## Prior to consolidated IT Enterprise Operations

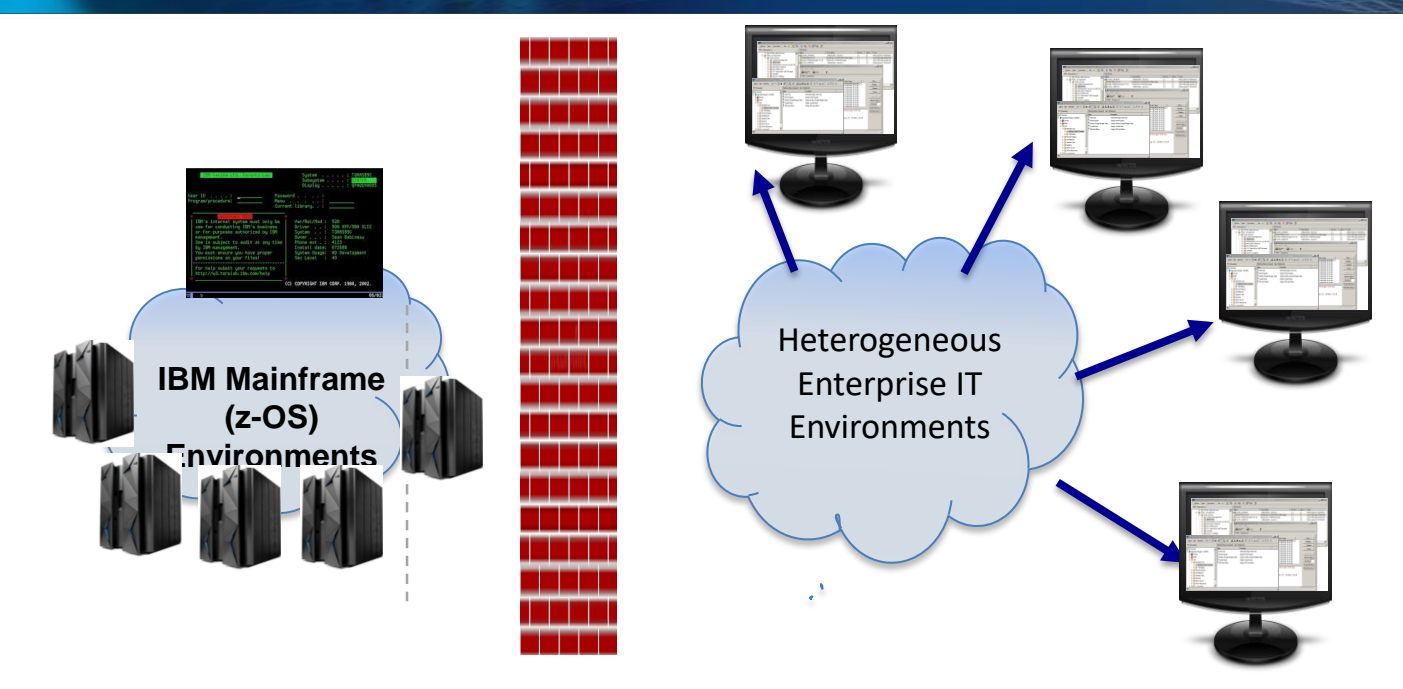

- Little or no visibility into IBM mainframe z/OS environment
- Multiple data sources
- No single source of "truth" of IT Operations Configuration Data

 $\sum_{\tau \in \text{CHNOLOSY}}$ 

## **Capabilities**

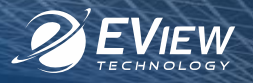

They needed ability to capture the many different CI types which are part of an IBM Mainframe environment

#### **Mainframe (z/OS)**

- DB2 DDF, DSG, databases, table spaces and deep configuration data
- Completed jobs
- DASD Storage and Storage Groups
- CICS regions, transactions, programs
- IMS regions, databases, transactions, programs
- MQ (managers, channels, queues)
- **Memory**
- LPAR
- CPU
- Network Connectivity
- Installed IBM Software

### **True end-to-end enterprise View**

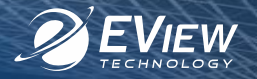

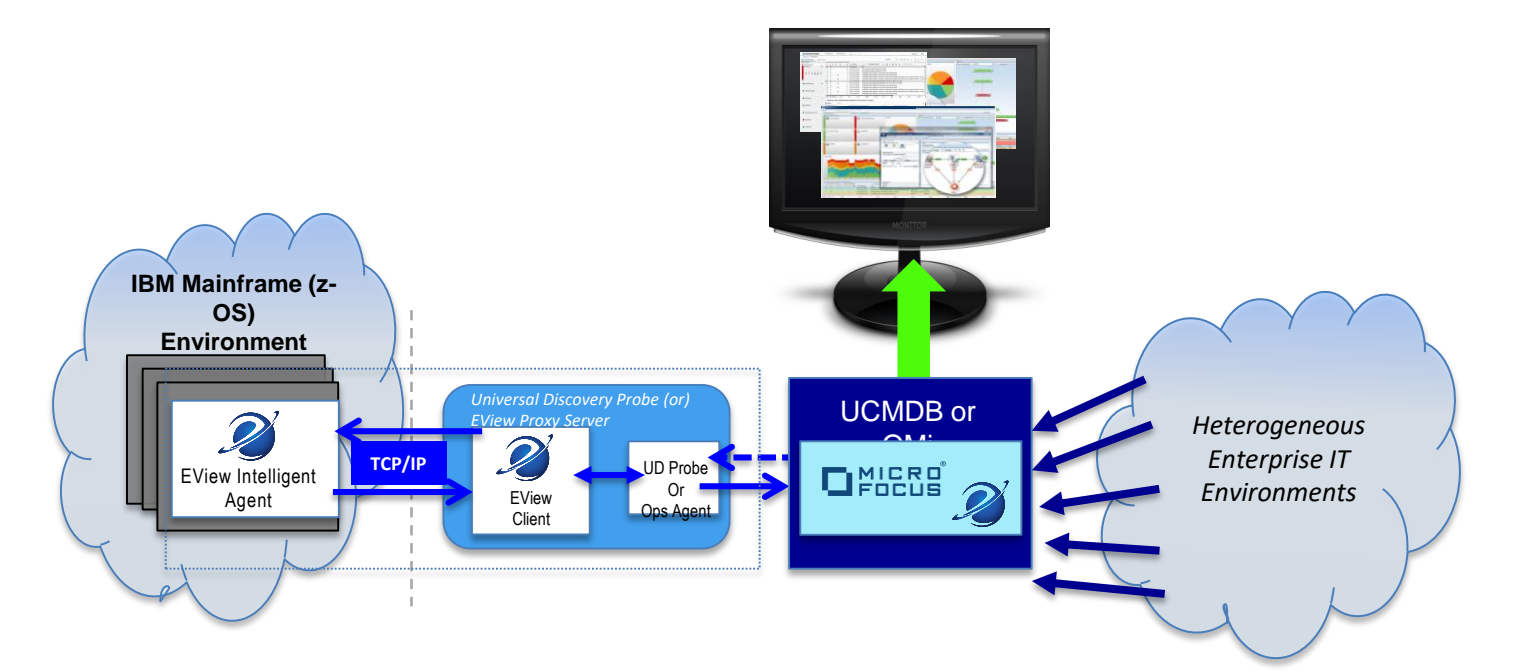

- **Seamless Integration with Micro Focus OMi and Universal Discovery complete** end-to-end solution which includes the IBM mainframe/zOS environments.
- Builds on Micro Focus implementations extending enterprise value to include mission-critical IBM Mainframe data.

## Key Solution Benefits

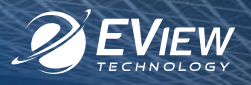

- Extends the cross-platform capabilities of the Microfocus ITOM Solutions (UCMDB and Ops Bridge) to include the IBM mainframe-z/OS and iSeries (AS/400) environments.
	- Comprehensive capabilities
	- Seamless integration
	- Consolidated operations
- Real time visibility over the entire environment 360 degree view.
- Brings corporate IBM legacy environments IT Operations into the modern era.
- The overall cost impact to deploy and maintain EView solutions are predictable and significantly less than a usage based pricing model.
- EView has the valuable, and unique understanding of modern IT Operations platforms and the legacy IBM environment knowledge and support skills.
- Proven Technology installed in hundreds of customer locations in over 35 countries.

## **Results**

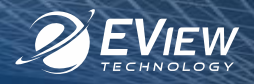

- Creation and optimization of an IT infrastructure that is easier and less expensive to manage, upgrade and run, by having a consolidated, endto-end management view that includes their mission-critical IBM mainframe environments.
- Immediate return on investment
	- Operational efficiencies gained
	- Elimination of some outdated mainframe tools and licenses
	- Compliance gains
- EView common agent technology
	- Provides a single source of truth for both IT Operations and Universal Discovery

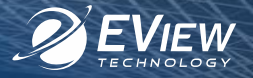

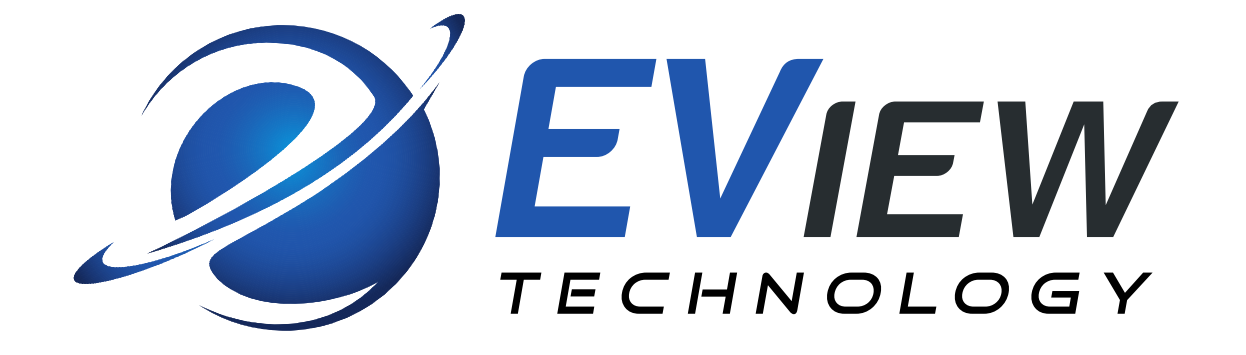

Demo

www.eview-tech.com

## **About EView Technology**

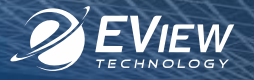

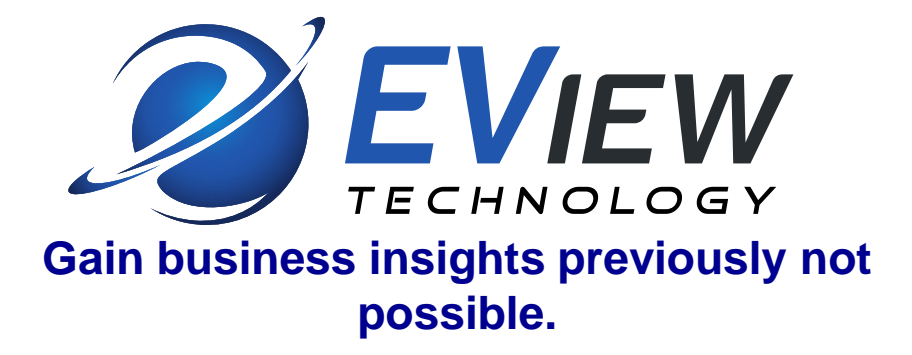

Comprehensive and cost-effective solutions which seamlessly integrate, monitor and manage the missioncritical IBM mainframe and IBM i (iSeries-AS/400) environments into today's leading enterprise platforms.

### **The EView Technology Product Family**

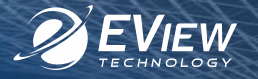

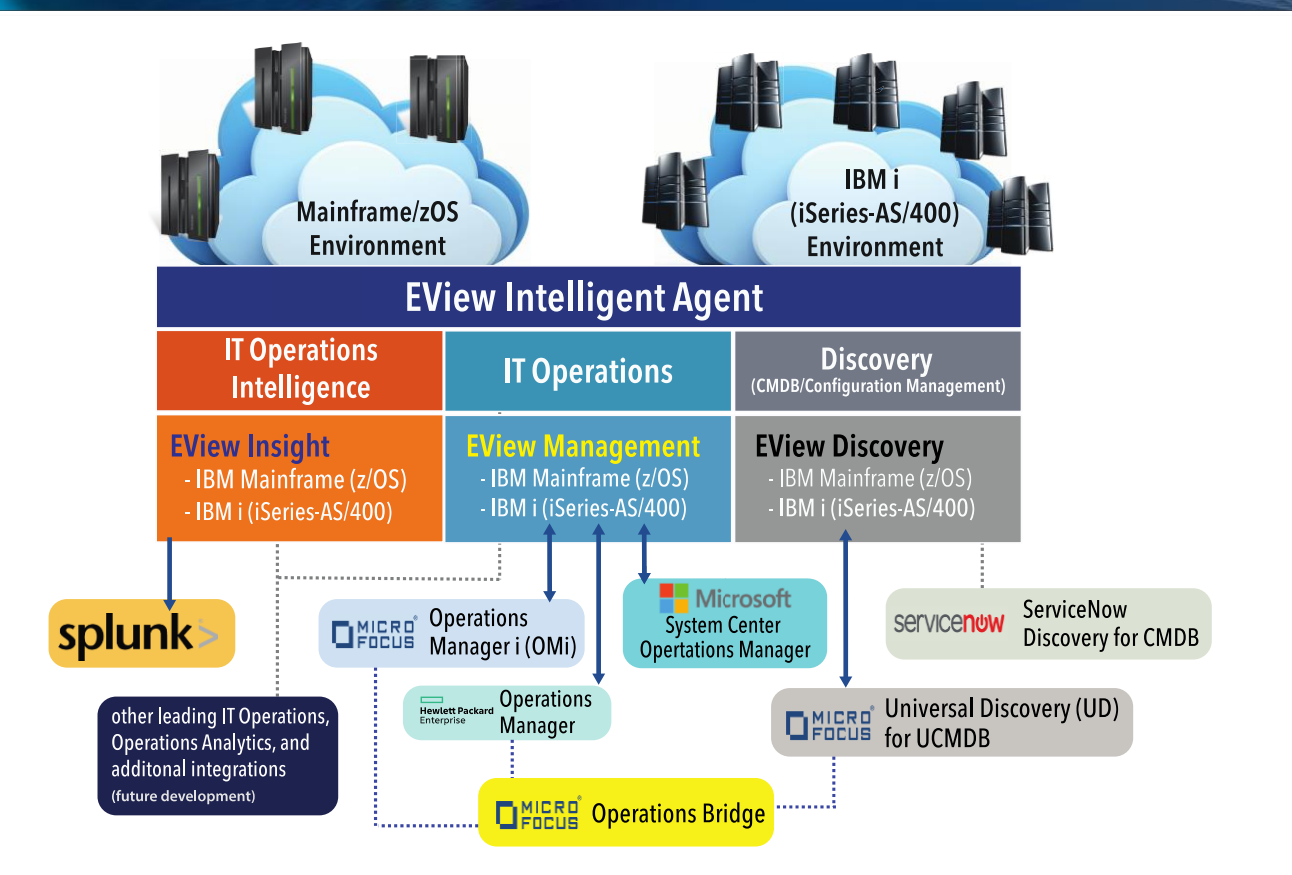

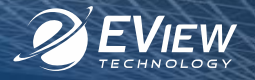

## **[www.eview-tech.com](http://www.eview-tech.com/)**

Or our 24 x 7 General Sales support at: info@eview-tech.com

### Call: +1 919 878 5199

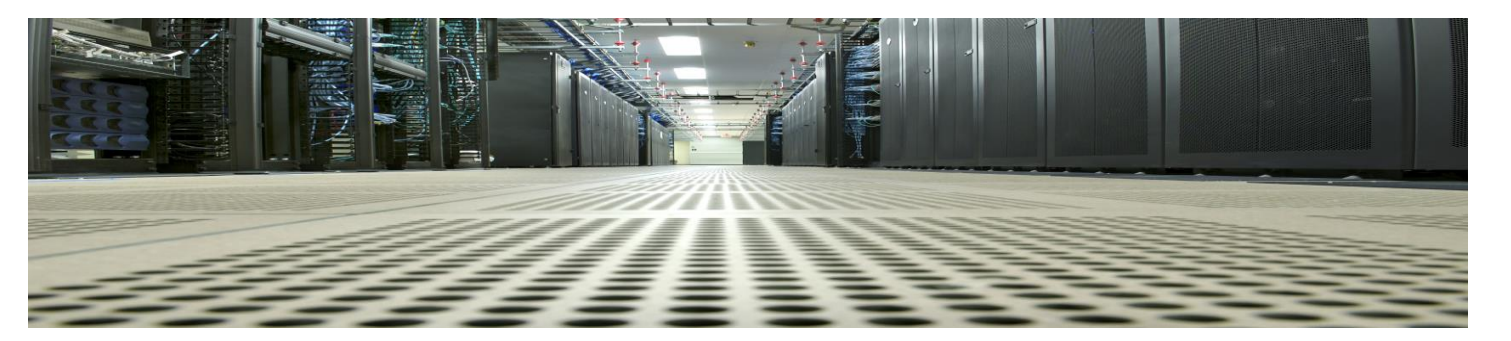

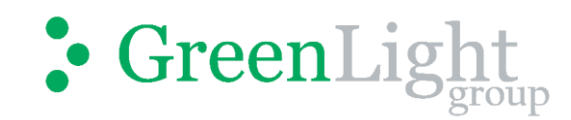

## Operations Bridge Analytics: Dashboarding Application Syslog Data

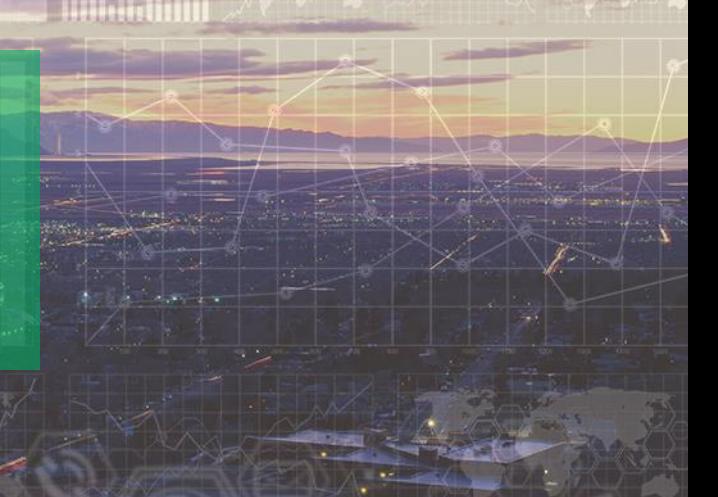

Brian Bowden – Senior Consulting Engineer

June 2018

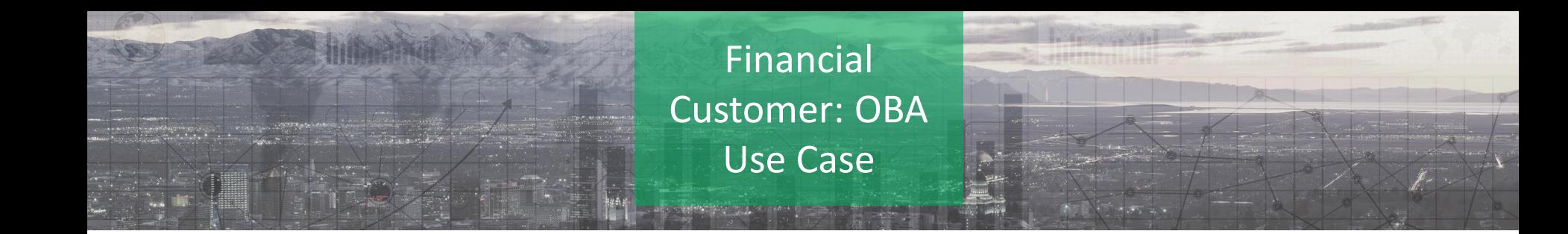

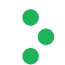

#### 1| Customer Use Case

- Large Financial Customer
- IBM DataPower data
- No direct integration to OBA
- Need to dashboard Transactions Per Second (TPS),Average Transaction time.
- Log Volume of millions of lines per day (35M in production).
- Required Data is spread across multiple lines of syslog data.

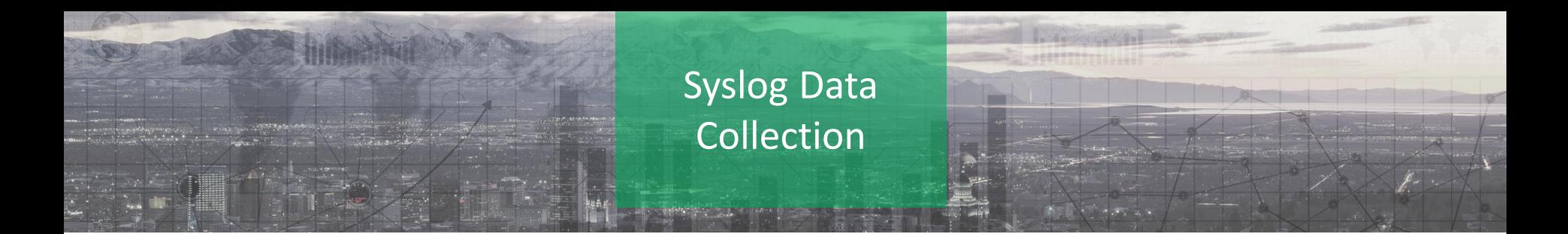

#### Documentation:

[https://docs.microfocus.com/OMi/10.63/Content/OMi/AdminGuide/Monitoring/PolicyTemplates/om\\_uc\\_pt\\_structured\\_logfile.html](https://docs.microfocus.com/OMi/10.63/Content/OMi/AdminGuide/Monitoring/PolicyTemplates/om_uc_pt_structured_logfile.html) [https://docs.microfocus.com/OMi/10.63/Content/OMi/AdminGuide/Monitoring/log\\_streaming.htm](https://docs.microfocus.com/OMi/10.63/Content/OMi/AdminGuide/Monitoring/log_streaming.htm)

- DataPower data forwarded to syslog server. (Modifications made to /etc/rsyslog.conf; port UDP 514 opened)
- MF OA agent 12.04 used for log forwarding to OBA
- MF OMi 10.63 Generic Output from Structured Logfile used to format data for OBA ingestion; Filtering is allowed in 10.63.
- Due to amount of syslog messages being received for each transaction, we filtered on specific variables. 17 lines per transaction was filtered down to 2 lines which contained the URL and transaction Latency.
- ALL lines we selected via Structed Logfile Policy; but only lines with transaction ID variable were forwarded to OBA; this filtering was done on the Log forwarding policy.

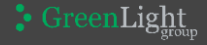

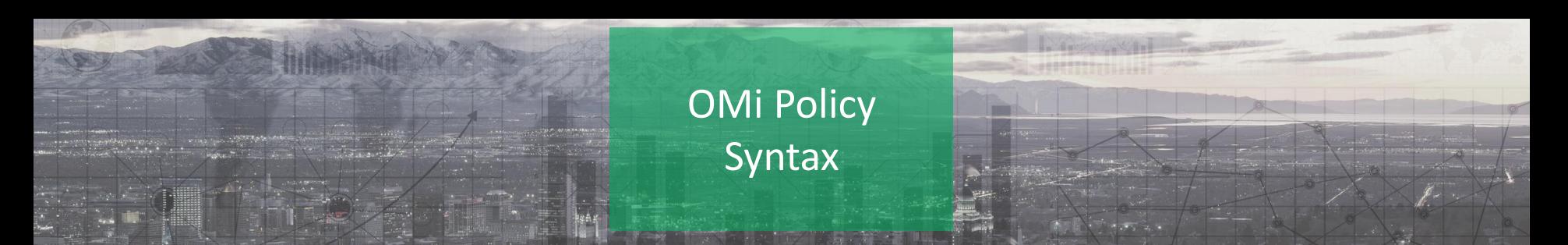

Generic Output from Structured Logfile Policy:

Data Source Tab: OMi pattern:

 $\sim$  3\*.month>[ | ]<#.date> <@.time> <@.log\_hostname> \[<\*.custom\_string4>\]\[<\*>\]\[<\*>\]\[<\*.severity>\]<\*.restofli ne>

Rules Tab: AND restofline matches

<[<\*>trans(<\*.custom\_int1>)\[<\*.custom\_string3>\]<\*>Latenc y:<3\_><#><\*><#><\*><#><\*><#><\*><#><\*><#><\*><#><\*><#>< \*><#><\*><#><\*><#><\*><#.custom\_int2><\*><#><\*><#><\*><# ><\*><#> <\*>].message>

#### Schema Tab:Field name Field value <SDATETIME(\*^<#.y>-<#.m>-<#.d> <#.l timestamp device\_vendor Infrastructure device product syslog device\_version  $\mathbf{1}$ <SMAP(mapseverity)> severity hostname DataPower path **SLOGSOURCE** transacion\_total <SDATA:custom\_int2> url <SDATA:custom\_string1> transaction <SDATA:custom\_int1> <SDATA:custom\_string3> source <SDATA:custom\_string4>

#### **Log Forwarding Policy: Note Rules are executed in Order of position in list.**

- 1. Discard on unmatched: transaction is greater than or equal to 1 (transaction greater or equal to 1)
- 2. Forward on match: hostname equals DataPower

Log Forwarding Data & Dashboard Limitation

#### OBA Data/ Dashboard Limitations:

- Data from OA log forwarding is inserted in Vertica table opsa\_default.opsa.collection\_message
- AQL and XQL queries can be used to build Dashboards from opsa\_default.opsa.collection\_message; however data needs to be on the same row of the database. No way to join data from two lines using AQL/XQL.
- Customer needs to have specific data from each row joined together to provide need TPS Dashboards.

#### The Fix:

• Create a script to pull data from both rows of a transaction; join data and insert into another table.

#### Another Problem discovered:

• Database table was created and data inserted; still no data was received in AQL queries. OBA doesn't allow for AQL queries from tables not created by OBA.

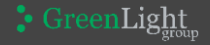

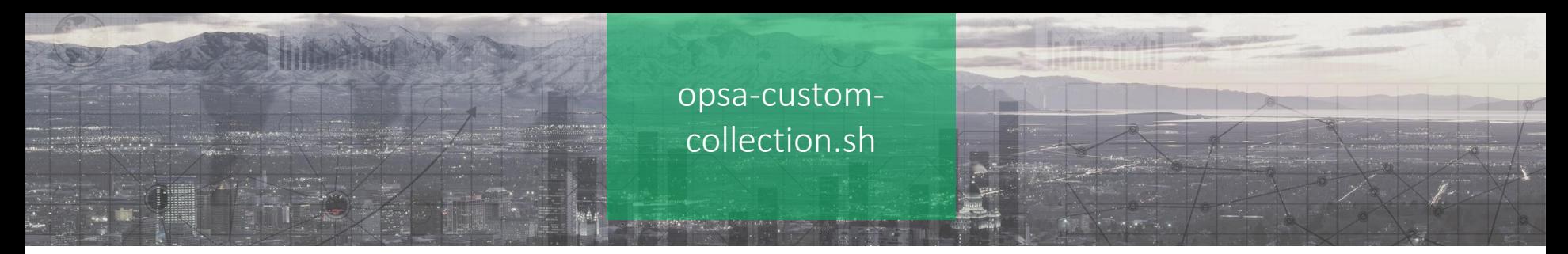

- Documentation:
	- <https://docs.microfocus.com/OBA/3.03/Content/Collect/customCollections.htm?Highlight=opsa-custom-collection.sh>

/opt/HP/opsa/bin/opsa-custom-collection.sh is used to create a custom Kafka collection table in OBA Vertica that can be AQL\XQL queried for dashboard creation.

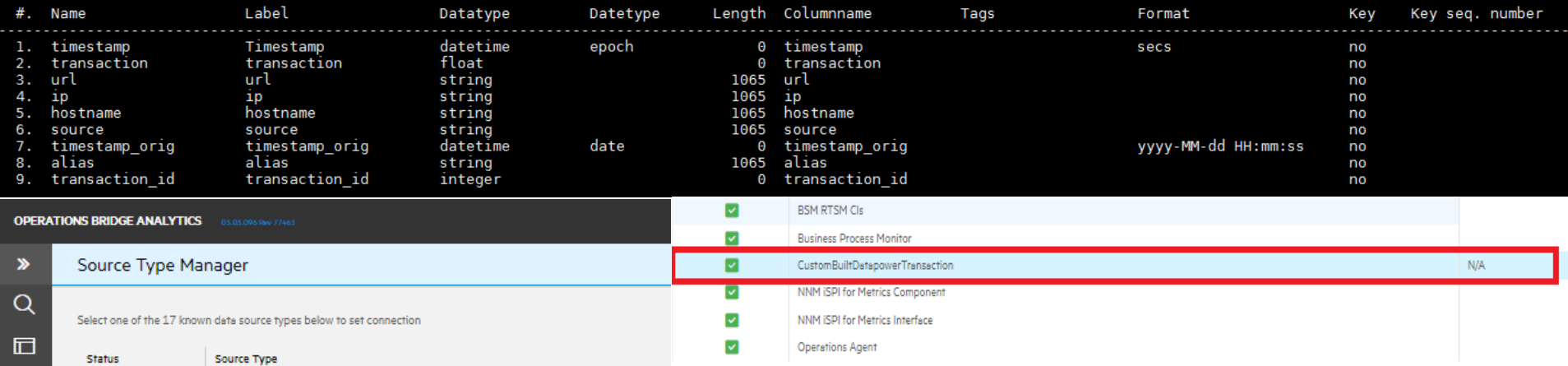

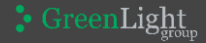

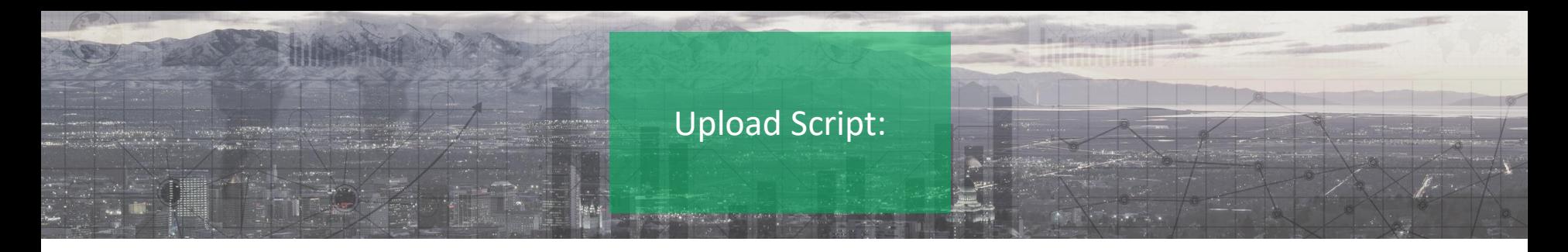

Script used to upload specific column data from opsa\_default.opsa\_collection\_message to new custom built table with data received with timestamp within the last 3 minutes. Ran via OMi Scheduled Task policy; command: /opt/vertica/bin/vsql -f "/opt/vertica/bin/db\_insert.sql" -U database\_user -w database\_password

INSERT /\*+direct\*/ INTO opsa\_default.custombuilt\_datapower\_transaction (transaction\_id, hostname, timestamp\_utc, ip, source, timestamp\_orig, transaction, url, timestamp, alias) select Distinct t.att\_int1 as transaction\_id, t.hostname as hostname, clock\_timestamp() as timestamp\_utc, t.att\_varchar3 as ip, t.att\_varchar4 as source, t.timestamp as timestamp\_orig, t.att\_int2/1000 as transaction, u.att\_varchar1 as url, t.timestamp as timestamp, alias from opsa\_default.datapower\_ip\_alias, opsa\_default.opsa\_collection\_message t inner join opsa\_default.opsa\_collection\_message u on t.att\_int1 = u.att\_int1 where t.att\_varchar3 = datapower\_ip\_alias.ip\_address and u.att\_varchar1 is not NULL and t.att\_int2 is not NULL and t.timestamp >= TIMESTAMP\_ROUND((CLOCK\_TIMESTAMP() - INTERVAL '3 minute'), 'MI') and t.timestamp < TIMESTAMP\_ROUND((CLOCK\_TIMESTAMP() - INTERVAL '2 minute'), 'MI') and t.hostname = 'DataPower';

INSERT /\*+direct\*/ INTO opsa\_default.custombuilt\_datapower\_transaction (transaction id, hostname, timestamp\_utc, ip, source, timestamp\_orig, transaction, url, timestamp) select Distinct t.att\_int1 as transaction\_id, t.hostname as hostname, clock\_timestamp() as timestamp\_utc, t.att\_varchar3 as ip, t.att\_varchar4 as source, t.timestamp as timestamp\_orig, t.att\_int2/1000 as transaction, u.att\_varchar1 as url, t.timestamp as timestamp from opsa\_default.opsa\_collection\_message t inner join opsa\_default.opsa\_collection\_message u on t.att\_int1 = u.att\_int1 where (t.att\_varchar3 IN (select ip\_address from opsa\_default.datapower\_ip\_alias)) is false and u.att varchar1 is not NULL and t.att int2 is not NULL and t.timestamp >= TIMESTAMP\_ROUND((CLOCK\_TIMESTAMP() - INTERVAL '3 minute'), 'MI') and t.timestamp < TIMESTAMP\_ROUND((CLOCK\_TIMESTAMP() - INTERVAL '2 minute'), 'MI') and t.hostname = 'DataPower';

update opsa\_default.custombuilt\_datapower\_transaction set alias='Unknown' where alias is null;

COMMIT;

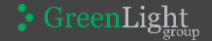

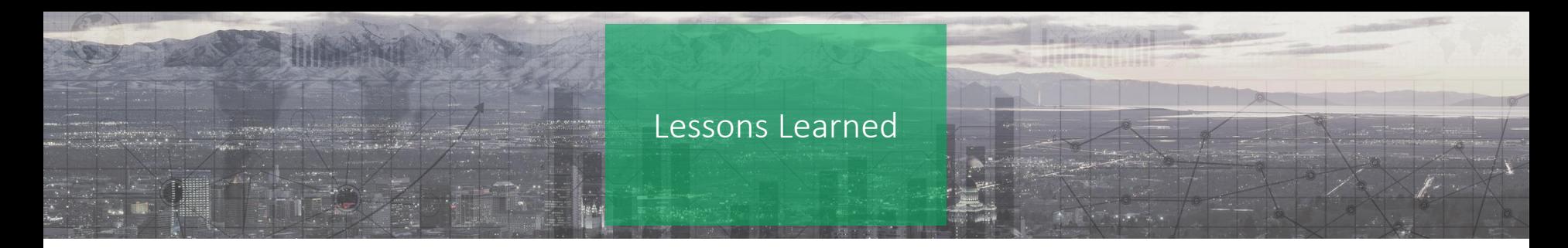

#### 1| Lessons Learned

- OA agent 2GB limitation for logfile size; log forwarding stops with silent fail
	- I am rolling logs with logrotate... <https://www.systutorials.com/docs/linux/man/5-logrotate.conf>
- When creating the custom Kafka collection table do not assign a column with unique data like a transaction number as a key field. OBA will keep track of the key fields unique data causing the entity.index table to grow very large; causing performance problems with OBA.

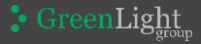

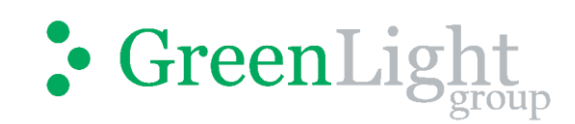

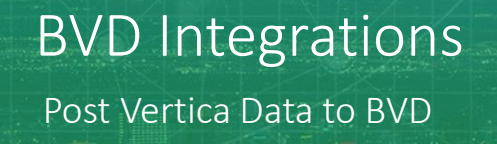

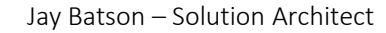

June, 2017

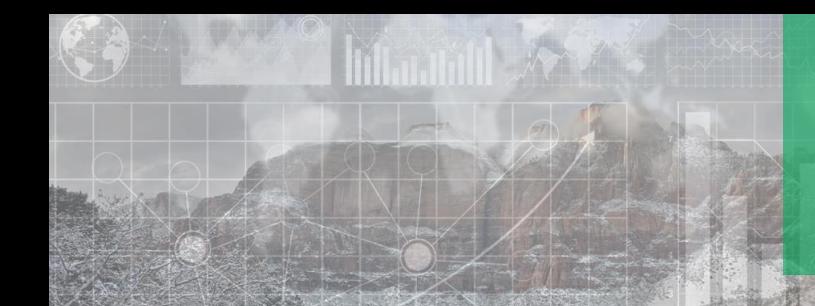

### OUR AGENDA

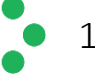

1. Vertica Queries

- 2. Connecting to Vertica with Perl
- 3. Posting the data to BVD

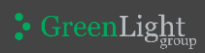

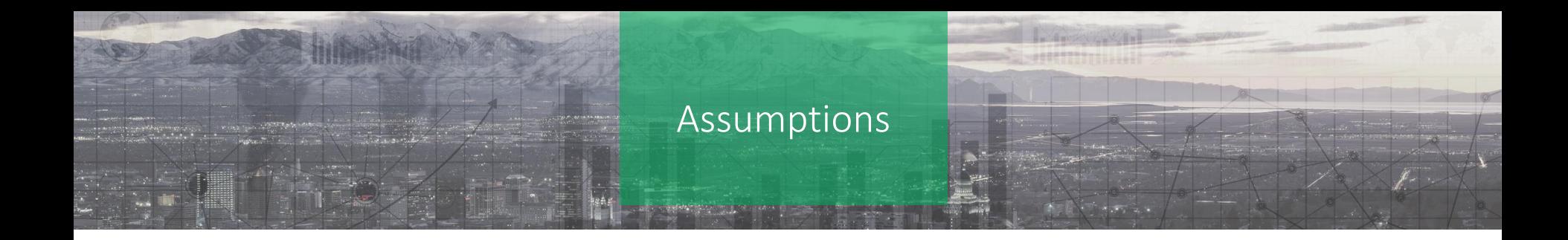

- Some scripting knowledge is needed
	- Perl is used in this demo
- Some DB knowledge is needed
	- Vertica is used in this demo
- General knowledge of command line utilities
	- curl is used to post to BVD in this demo

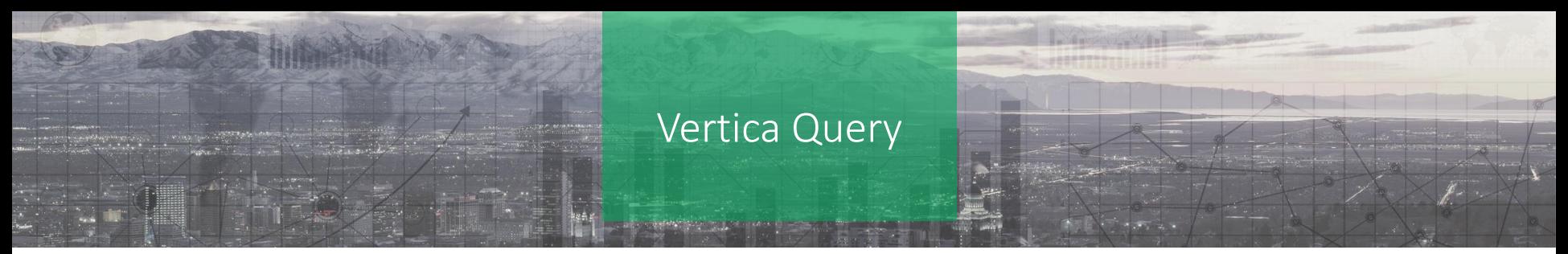

- Use case: Get data from OBA/Vertica to BVD
	- Most common is getting Operations Agent metric data for BVD dashboards
- Vertica help:
	- <https://my.vertica.com/docs/8.1.x/HTML/index.htm>
- Creating the query
	- DbVisualizer free download
	- <https://www.dbvis.com/>
	- Has a Vertica driver built in
	- Sample query:
	- select disk\_byte\_rate, timestamp, sourceid from oa\_sysperf\_global where sourceid = 'slcvp-nnmi.greenlightgroup.com' order by timestamp DESC
- Using the query
	- select disk byte rate, timestamp, sourceid from *opsa\_default*.oa sysperf global where sourceid = 'slcvp-nnmi.greenlightgroup.com' order by timestamp DESC
- Time Selection
	- OBA data is not up to the second  $-$  up to the last 1, 2, or 3 minutes
	- where timestamp > (CLOCK\_TIMESTAMP() INTERVAL '3 minute') and timestamp <= (CLOCK\_TIMESTAMP() INTERVAL '2 minute')

## Perl Script Connect to Vertica

- Connect to the Vertica DB
	- Install the Vertica ODBC driver for your OS
		- <https://my.vertica.com/download/vertica/client-drivers/>
	- Create the DSN: Windows or Linux (we used Windows)
	- Perl uses the system DSN to connect to Vertica
- Perl script use DBI;

use Data::Dumper; \$dbh = DBI->connect('dbi:ODBC:VerticaDSN','userid','password'); unless(defined \$dbh){ die "Failed to connect: \$DBI::errstr";} \$sth = \$dbh->prepare("my query here"); \$sth->execute(); while( $@row = $sth$ ->fetchrow\_array()){ push(@dbData, [@row]);} \$dbh->disconnect(); print Dumper \@dbData;

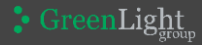

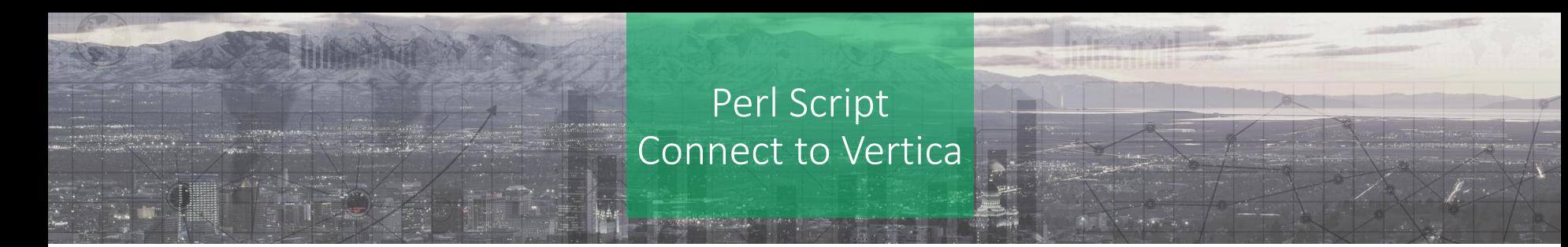

use DBI; use Data::Dumper;

```
$dbh = DBI->connect('dbi:ODBC:VerticaDSN','userid','password');
unless(defined $dbh){
```
die "Failed to connect: \$DBI::errstr";}

```
$sth = $dbh->prepare("my query here");
$sth->execute();
while(@row = $sth-> fetchrow = array()}{
  push(@dbData, [@row]);}
$dbh->disconnect();
```
print Dumper \@dbData;

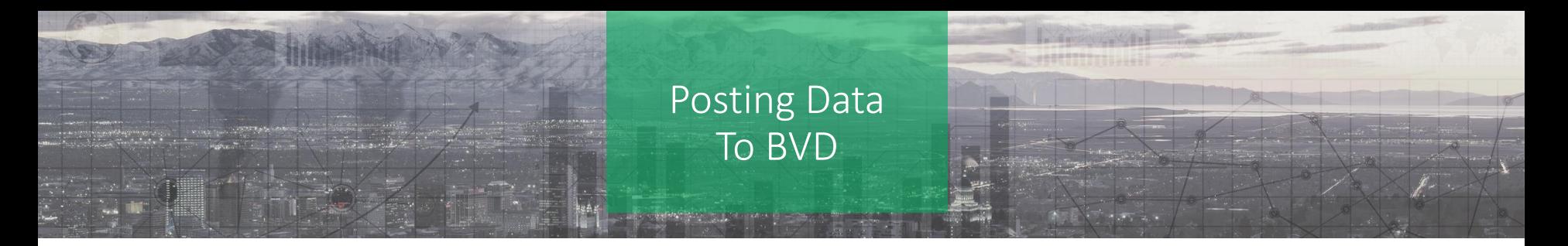

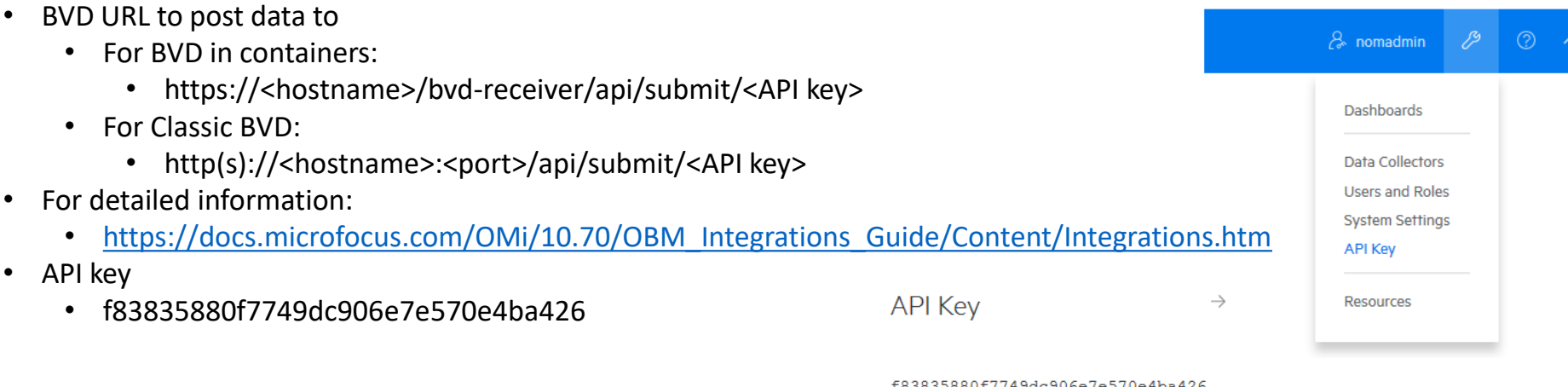

Generating a new API key will invalidate your existing one. Therefore you have to adjust all your data senders to use this new API key instead of the old one.

#### **Generate New**

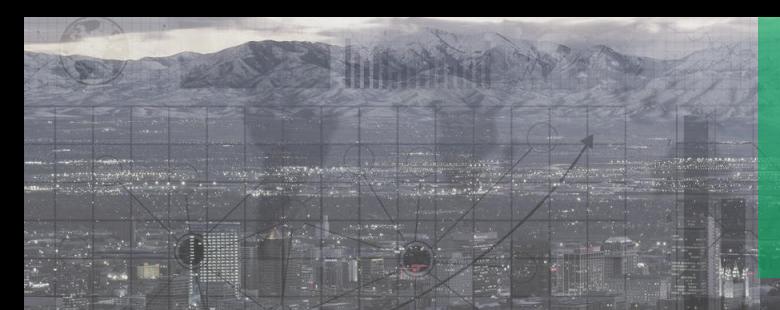

## BVD URL Post And Data Stream

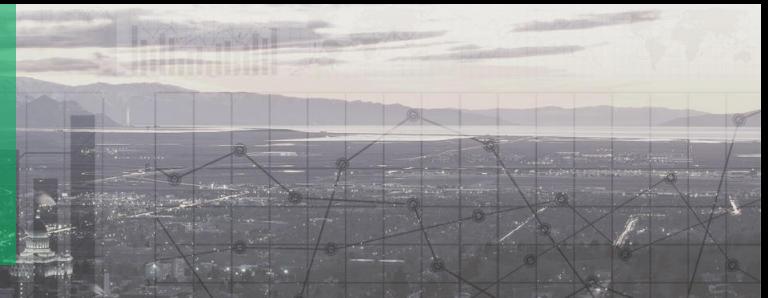

#### http://bvd.domain.com:12224/api/submit/5555555/dims/host,metricName,uncleJoe

"dims" are required in your JSON payload

#### JSON file:

```
[
 { \"host\":\"10.10.11.190\",
 \"<mark>metricName</mark>\":\"<mark>serverStats</mark>\",
 \"uncleJoe\":\"AliveAndKicking\",
 \"cpuUtilization\":\"$cpuUtilization\",
 \"responseStatus\":\"200\",
 \"physMemUsed\":\"$physMemUsed\",
 \"pagesPerSec\":\"$pagesPerSec\",
 \"pingResponse\":\"$pingResponse\" }
]
```
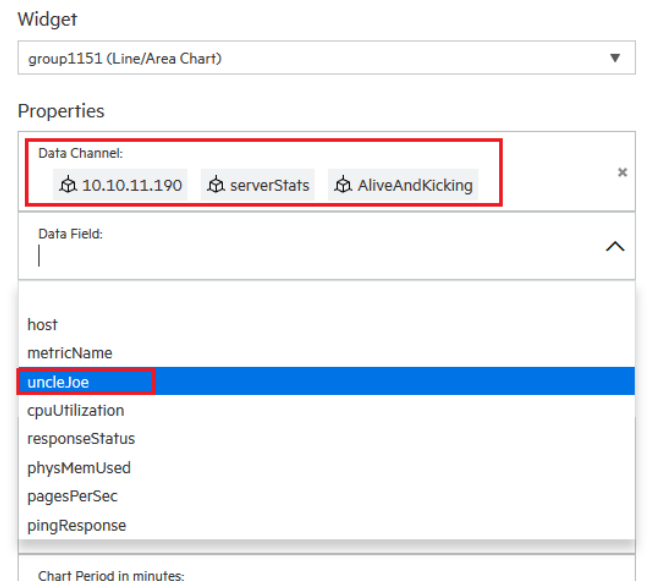

#### **:** GreenLight

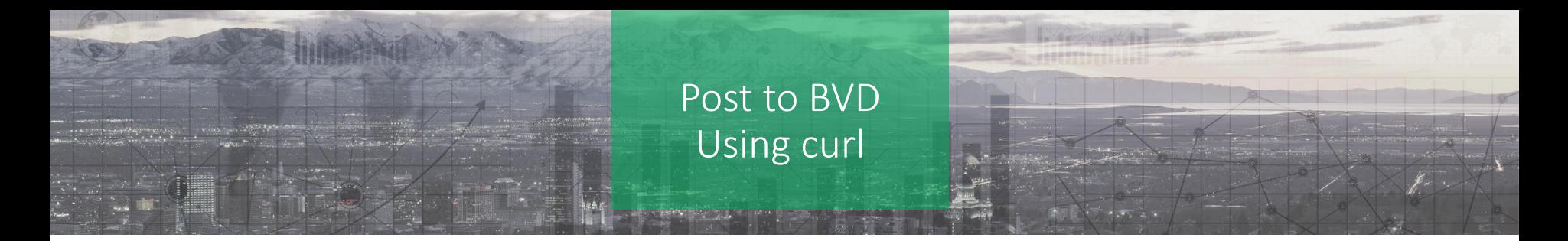

- curl
	- Windows and Linux very widely used; open source
	- Double back slashes are for Perl scripting
	- <https://curl.haxx.se/>

C:\\curl-7.53.1\\src\\curl.exe -X POST --url http://bvd.domain.com:12224/api/submit/5555555/dims/host,metricName,TxType -k -v -H "Content-Type:application/json" -d @"\$dataFile2" 2>&1

Download working scripts from the hand outs section of the webinar.

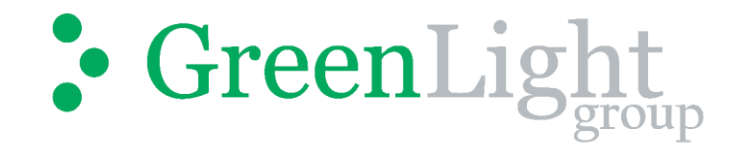

## **Questions & Answers**

## **Please type your questions in the questions pane**

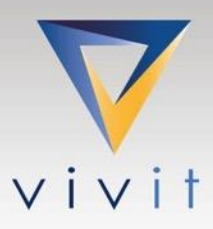

## **Upcoming Vivit Webinars**

July 12, 2018 **Integrate your Micro Focus IT Operations into a Single Pane of Glass 4D Solution** 8:00 - 9:00 AM PDT (Los Angeles), 11:00 AM- 12:00 PM EDT (New York), 17:00 - 18:00 CET (Frankfurt)) <https://www.vivit-worldwide.org/events/EventDetails.aspx?id=1116786&group>=

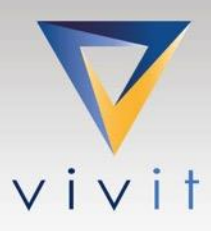

## **Thank You**

## Complete the short survey

## • To speak on a future Vivit SIG Talk or to recommend a speaker, please complete the survey: **<https://www.surveymonkey.com/r/36V5XXH>**

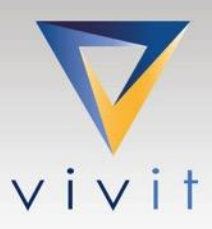

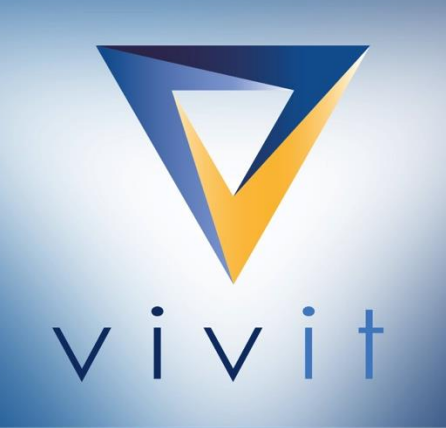

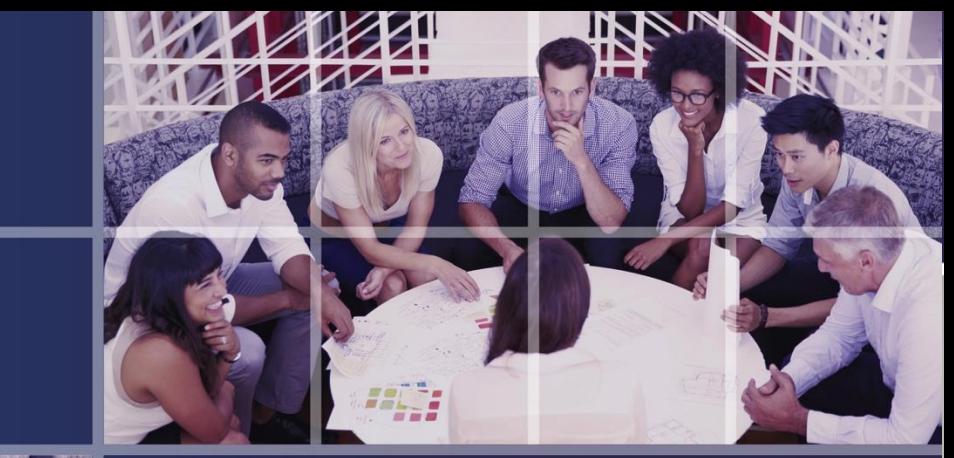

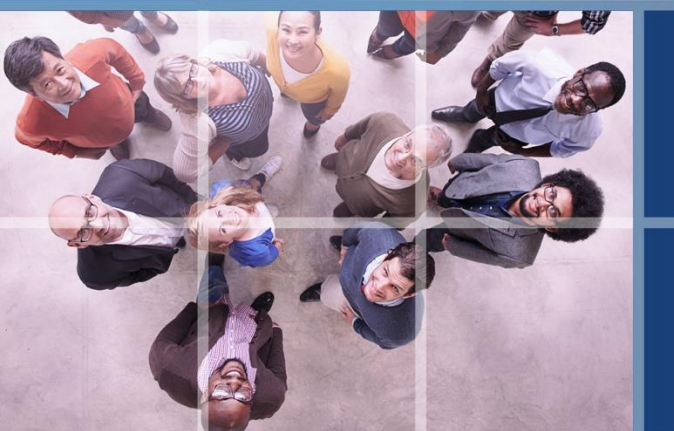

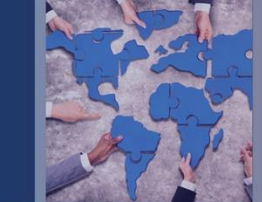

## **Thank You**vivit-worldwide.org

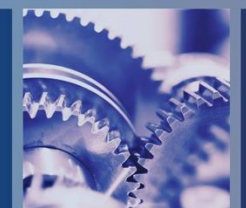

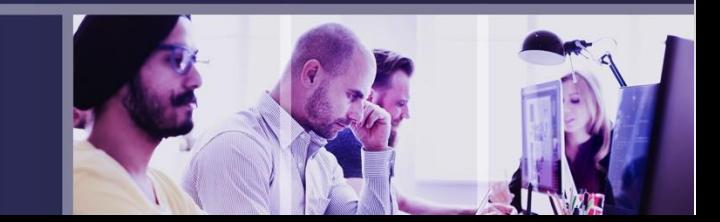